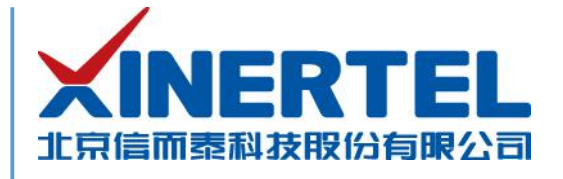

# 信而泰 **BigTao6100** 开机指导

[本文档为产品的快速上线指导,内容包括产品硬件简介、产品网络配置等]

北京信而泰科技股份有限公司

2020.03

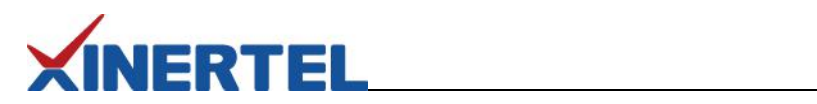

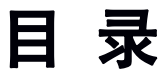

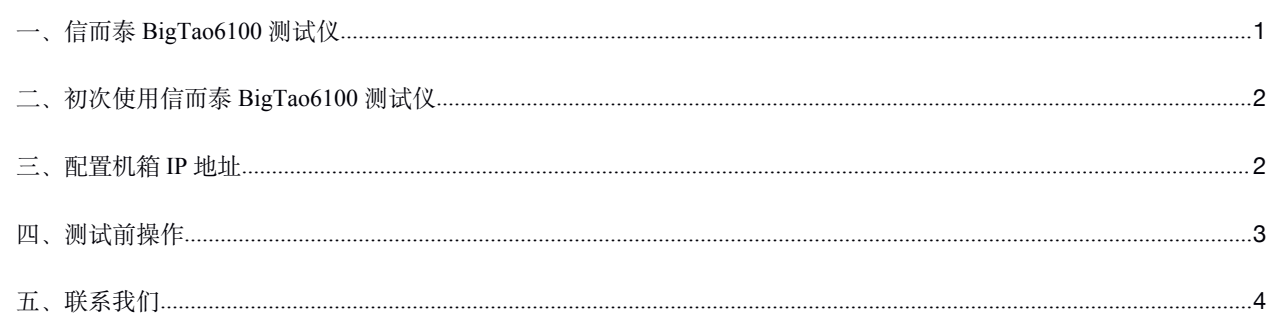

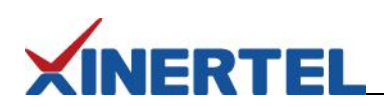

# <span id="page-2-0"></span>一、信而泰 **BigTao6100** 测试仪

信而泰 BigTao6100 测试仪可对被测设备 (DUT) 进行流量测试。该测试仪高度为 3U, 拥有 6 个卡槽, 支持信而泰 P 系 列接口卡。该测试仪通过机箱内置的 TeleManager 与而泰测试软件配合,实现测试功能。表 1 列出 BigTao6100 平台与信而泰 测试软件的版本对应关系:

表 1 BigTao6100 与测试软件对应关系

| 测试软件         | 版本              | 主要功能          |
|--------------|-----------------|---------------|
| TeleExplorer | 及更高版本<br>V2.7.7 | 流量测试;<br>抓包下载 |
| TeleATT      | 及更高版本<br>V2.7.7 | 自动流量测试        |

### 信而泰 BigTao6100 机箱前面板示意图如图 1 所示。

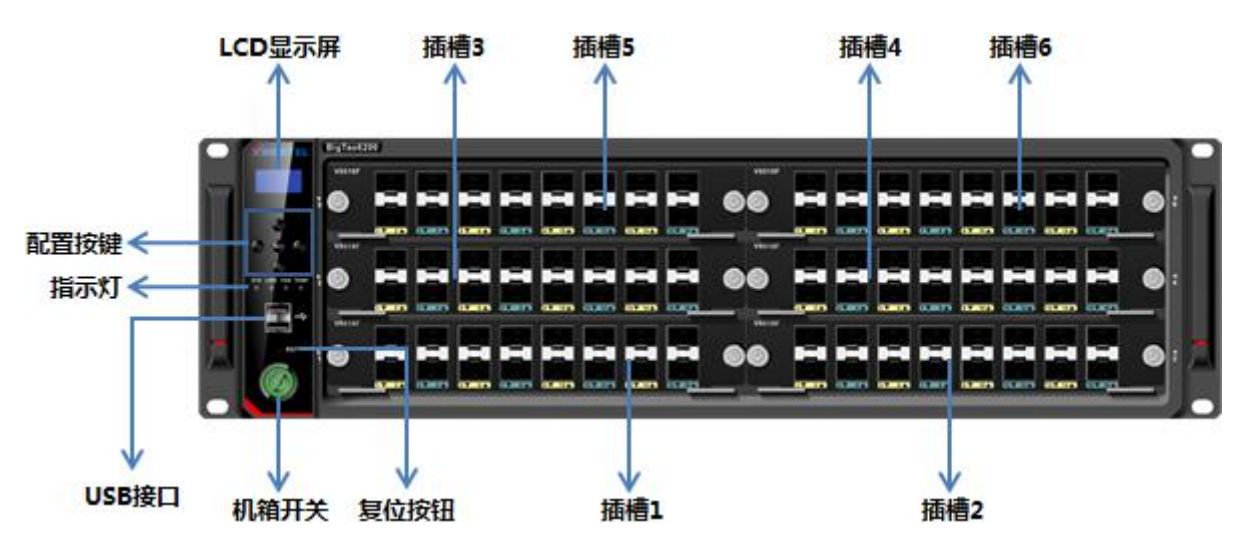

图 1 信而泰 BigTao6100 前面板示意图

指示灯说明见表 2。

### 表 2 信而泰 BigTao6100 指示灯说明

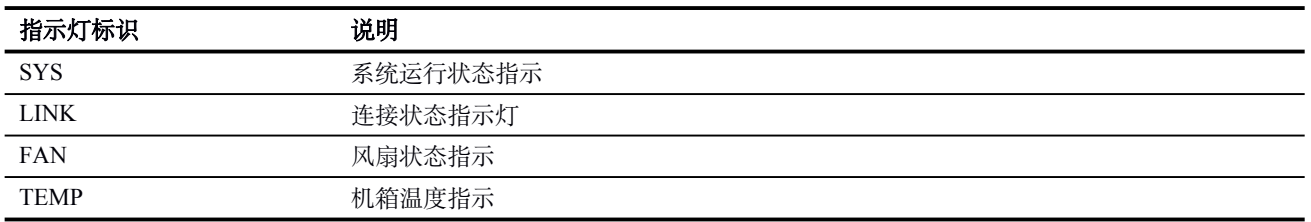

指示灯颜色说明如下:

机箱正常运行时,所有的指示灯均为黄绿色;

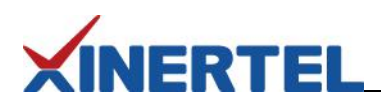

- <span id="page-3-0"></span>● 当机箱温度异常时, TEMP 指示灯变为红色;
- 其他异常发生时,指示灯熄灭。

信而泰 BigTao6100 机箱后面板示意图如图 2 所示。

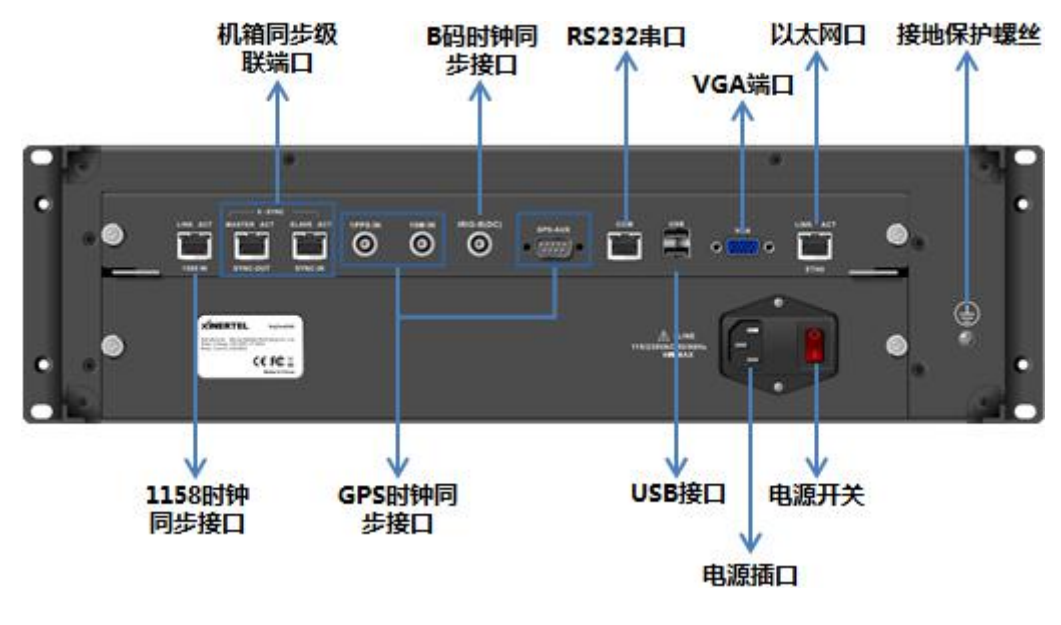

图 2 信而泰 BigTao6100 后面板示意图

说明: 机箱前后面板图为示意图, 最终产品外观以实物为准。

## 二、初次使用信而泰 **BigTao6100** 测试仪

初次使用信而泰 BigTao6100 测试仪, 请执行以下操作完成设备硬件配置、上线以及网络连接, 以便对被测设备/被测网 络进行测试。

- 1. 将测试仪放入机房,正确上架,连接接地线。
- 2. 为测试仪安装板卡。安装板卡时请佩戴防静电手套,避免板卡损坏。
- 3. 为测试仪连接相关线缆,主要为电源线、网线。
- 4. 打开测试仪电源,按下前面板开关按钮启动测试仪。
- 5. 为测试仪配置 IP 地址, 以实现测试仪与管理 PC 的网络可达。具体操作说明见下文。

## 三、配置机箱 **IP** 地址

测试仪出厂时配有默认 IP 地址 192.168.0.180/24。初次使用测试仪时, 需要配置测试仪的 IP 地址, 实现测试仪与管理 PC 网络可达。

信而泰 BigTao6100 前面板配置有 LCD 显示屏以及网络配置按键,用户可对测试仪的 IP 地址、网关等进行快速配置。测 试仪的网络配置步骤如下:

1. 按 Set 按键进入编辑状态。

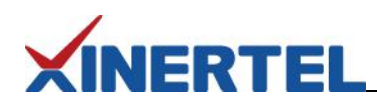

- <span id="page-4-0"></span>2. 通过右按键定位需要更改的数字,然后通过上下按钮选择所需的数字。
- 3. 再次按 Set 按键进入下一个配置项的编辑状态。同样方法进行配置。
- 4. 当 IP 地址、掩码以及网关都配置完成,再次按 Set 按键退出编辑状态并提交配置。编辑过程中,如需放弃配置, 按 返回按键。

除以上方法, 信而泰 BigTao6100 机箱还支持通过命令行配置 IP 地址, 具体配置方法请参考信而泰相关使用手册。

## 四、测试前操作

完成以上配置后,用户可针对测试需求做测试前准备。具体相关操作包括:

- 1. 确认管理 PC 和测试仪之间网络已经连通。
- 2. 在管理 PC 上安装信而泰 TeleExplorer/TeleATT 测试软件。用户可通过以下方法获取测试软件的安装文件:
	- a) 从随机光盘中获取需要的测试软件,然后根据需要选择安装;
	- b) 通过 HTML 页面下载 TeleExplorer/TeleATT 安装文件。具体操作说明见下文。
- 3. 将 DUT 与测试仪进行连接, 在 DUT 上配置所需功能。
- 4. 在测试仪上配置测试案例,进行测试。具体配置方法请参考软件使用手册。

#### 通过 **HTML** 页面下载测试软件的安装文件,请按照以下步骤进行操作:

- 1. 为机箱配置 IP 地址后,在管理 PC 上打开浏览器,在浏览器地址栏中输入机箱的 IP 地址并回车。
- 2. 在打开的 HTML 页面中,从 **Download** 区域选择需要的测试软件并点击下载。

# <span id="page-5-0"></span>**XINERTEL**

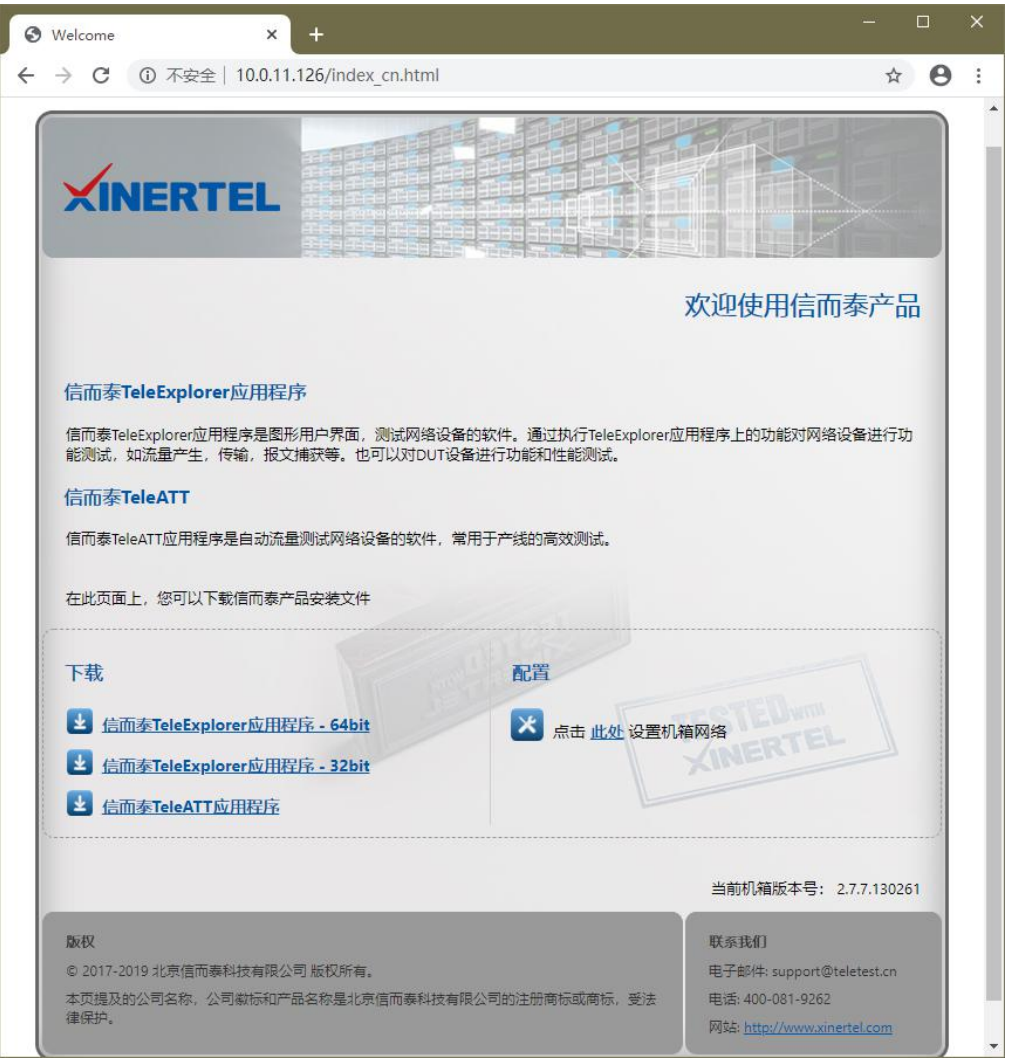

图 3 通过 HTML 页面下载测试软件安装文件

# 五、联系我们

为向用户提供更优质、便捷的服务,信而泰提供以下服务方式:

- 服务热线: 400-081-9262
- 服务邮箱: support@teletest.cn

信而泰服务热线的服务时间为工作日的 9:00~18:00;信而泰服务邮箱的回复时间为收到邮件后两小时内。